# **Using the Slice Compiler for Java**

On this page:

- [slice2java Command-Line Options](#page-0-0)
- [Slice2Java Ant Task](#page-0-1)
	- [Execution Environment](#page-0-2)
		- [Dependencies](#page-0-3)
		- <sup>o</sup> [Parameters](#page-1-0)
		- <sup>o</sup> [Nested Elements](#page-1-1)
		- [Using the Task](#page-1-2)

## <span id="page-0-0"></span>slice2java Command-Line Options

The Slice-to-Java compiler, slice2java, offers the following command-line options in addition to the [standard options:](https://doc.zeroc.com/display/Ice34/Using+the+Slice+Compilers)

 $-$ tie

Generate [tie classes](https://doc.zeroc.com/display/Ice34/Tie+Classes+in+Java).

 $- -imp1$ 

Generate sample implementation files. This option will not overwrite an existing file.

--impl-tie

Generate sample implementation files using [tie classes](https://doc.zeroc.com/display/Ice34/Tie+Classes+in+Java). This option will not overwrite an existing file.

• --checksum CLASS

Generate [checksums](https://doc.zeroc.com/display/Ice34/Using+Slice+Checksums+in+Java) for Slice definitions into the class CLASS. The given class name may optionally contain a package specifier. The generated class contains checksums for all of the Slice files being translated by this invocation of the compiler. For example, the command below causes slice2java to generate the file Checksums.java containing the checksums for the Slice definitions in File1.ice and Fi le2.ice:

slice2java --checksum Checksums File1.ice File2.ice

--stream

Generate [streaming helper functions](https://doc.zeroc.com/display/Ice34/Streaming+Interfaces) for Slice types.

• --meta META

Define the global metadata directive META. Using this option is equivalent to defining the global metadata META in each named Slice file, as well as in any file included by a named Slice file. Global metadata specified with  $\frac{-\text{me}t}{\text{me}t}$  overrides any corresponding global metadata directive in the files being compiled.

# <span id="page-0-1"></span>Slice2Java Ant Task

The Ice for Java build system makes extensive use of an ant task named Slice2JavaTask to automate the execution of the Slice-to-Java compiler. This task may also be useful for Ice developers. The task and its supporting classes reside in the JAR file named ant-ice. jar, which normally can be found in the lib subdirectory of your Ice installation.

#### <span id="page-0-2"></span>Execution Environment

The Slice2JavaTask must be able to locate and spawn the slice2java executable. You can specify the directory of your Ice installation by defining the ice.home ant property or the ICE\_HOME environment variable, in which case the task assumes that the Slice compiler's executable is located in the bin subdirectory of the specified installation directory. For example, if ICE\_HOME is set to /opt/Ice on Linux, the task assumes that the executable path name is /opt/Ice/bin/slice2java. Furthermore, the task also configures its shared library search path (if necessary for your platform) to ensure the executable can resolve its library dependencies.

If both ice.home and ICE\_HOME are defined, ice.home takes precedence. If neither are defined, the task assumes that the executable can already be found in your PATH and that your shared library search path is configured correctly.

Finally, you can use a task parameter to specify the full path name of the Slice compiler. Again, the task assumes that your shared library search path is configured correctly.

#### <span id="page-0-3"></span>**Dependencies**

The task minimizes recompilation by maintaining dependencies between Slice files. The task stores this information in a file named .depend in the output directory and updates these dependencies after each invocation. (You can specify a different name for this file using a task parameter.)

Note that the task does not maintain dependencies between a Slice file and its generated Java source files. Consequently, removing the generated Java source files does not cause the task to recompile a Slice file. In fact, the task only compiles a Slice file when any of the following conditions are true:

- no dependency file exists
- no dependency information is found for the Slice file
- the modification time of the Slice file is later than the modification time of the dependency file
- the Slice file includes another Slice file that is eligible for compilation

The simplest way to force the task to recompile all of your Slice files is to remove the dependency file.

### <span id="page-1-0"></span>**Parameters**

The task supports the parameters listed in the following table:

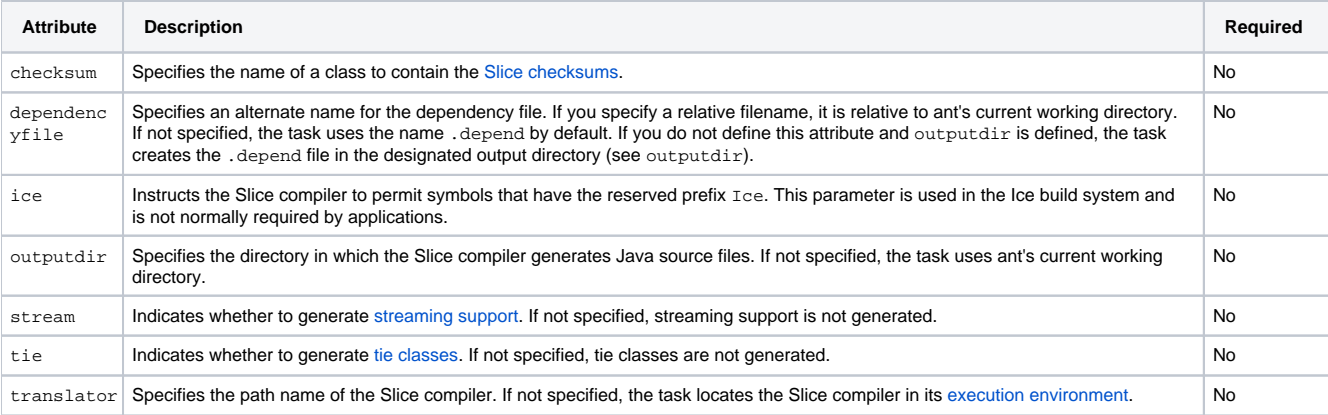

For the flag parameters (ice, stream, and tie), legal positive values are on, true, or yes; negative values are off, false, or no.

### <span id="page-1-1"></span>Nested Elements

Several Slice compiler options must be defined as nested elements of the task:

```
define
  Defines a preprocessor macro. The element supports the attributes name and (optionally) value, as shown below:
  <define name="FOO">
  <define name="BAR" value="5">
  These definitions are equivalent to the command-line options -DFOO and -DBAR=5, respectively.
```
• fileset

Specifies the set of Slice files to be compiled. Refer to the ant documentation of its FileSet type for more information.

• includepath Specifies the include file search path for Slice files. In ant terminology, includepath is a path-like structure. Refer to the ant documentation of its Path type for more information.

```
meta
```
Defines a global metadata directive in each Slice file as well as in each included Slice file. The element supports name and value attributes.

### <span id="page-1-2"></span>Using the Task

Define the following taskdef element in your project's build file to enable the task:

#### **Ant**

```
<taskdef name="slice2java" classname="Slice2JavaTask"/>
```
This configuration assumes that  $ant-ice$ . jar is already present in ant's class path. Alternatively, you can specify the JAR explicitly as follows:

#### **Ant**

```
<taskdef name="slice2java" classpath="/opt/Ice/lib/ant-ice.jar"
    classname="Slice2JavaTask"/>
```
Once activated, you can invoke the task to translate your Slice files. The example shown below is a simplified version of the ant project for the hello demo:

#### **Ant**

```
<target name="generate" depends="init">
     <mkdir dir="generated"/>
     <slice2java outputdir="generated">
         <fileset dir="." includes="Hello.ice"/>
     </slice2java>
</target>
<target name="compile" depends="generate">
     <mkdir dir="classes"/>
     <javac srcdir=".:generated" destdir="classes">
         <exclude name="generated/**"/>
         ...
     </javac>
</target>
<target name="all" depends="compile"/>
<target name="clean">
     <delete dir="generated"/>
     <delete dir="classes"/>
</target>
```
This project demonstrates some practices that we encourage you to adopt in your own projects. First, it is helpful to keep the source files generated by the Slice compiler separate from your application's source files by dedicating an output directory for the exclusive use of the Slice compiler. Doing so helps to minimize confusion and makes it easier to configure a source-code management system to ignore generated files.

Next, we also recommend that you include a clean target in your ant project that removes this output directory. Assuming that the dependency file (. depend) is also stored in this directory, removing the output directory is an efficient way to clean up your project's source tree and guarantees that all of your Slice files are recompiled in the next build.

Finally, after seeing the exclude element in the invocation of javac you might infer that the generated code was not being compiled, but the presence of the output directory in the srcdir attribute ensures that the generated code is included in the build. The purpose of the exclude element is to prevent ant from including the generated files twice in its target list.

See Also

- [Using the Slice Compilers](https://doc.zeroc.com/display/Ice34/Using+the+Slice+Compilers)
- [Using Slice Checksums in Java](https://doc.zeroc.com/display/Ice34/Using+Slice+Checksums+in+Java)
- [Tie Classes in Java](https://doc.zeroc.com/display/Ice34/Tie+Classes+in+Java)
- [Streaming Interfaces](https://doc.zeroc.com/display/Ice34/Streaming+Interfaces)